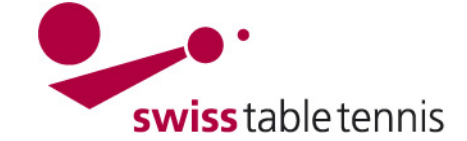

## **ANNONCE DES DATES SELON LE CALENDRIER CADRE**

Ce manuel explique l'annonce des dates pour les clubs de ligue nationale et des AR qui ont créé les calendriers cadres avant l'annonce des dates.

Pour les clubs qui ont été demandés de leurs associations régionales d'annoncer leurs équipes et dates avant la création du calendrier, le manuel 1301 s'applique.

## **1. conditions**

- dans l'association : le responsable technique de l'AR et de STT a créé les calendriers cadre et demande aux clubs d'annoncer les dates.
- Dans le club : Le planning du championnat est fait dans le club. Les annonces des joueurs titulaires ont été approuvées dans le club pour toutes les équipes.

## **2. Entrée pour les annonces online dans click-tt**

Les annonces ne peuvent être faites dans click-tt que par l'administrateur du club. L'entrée se fait par le login à la section protégée.

## **3. Traiter les dates des matchs**

Choisir <souhaits des dates>.

tour aller souhaits des dates... AGTT 17/18: 20. Jun jusqu'au 31. Jul 2017 Remarque : l'inscription des dates est ouvert Liques de qualifications jusqu'au 31. Jul 2017 pour les différents niveaux des dates variables. Inscription dans les dernières ligues jeunesses jusqu'au 15. Okt 2017 Les dates respectives vous sont indiquées à Incerintian done las dernières liques coniere iuceulau 24 - Iul 2017 agusha. Vous nouvez la souboite dos data

Toutes les équipes pour les quelles une annonce de dates est possible, sont annoncées :

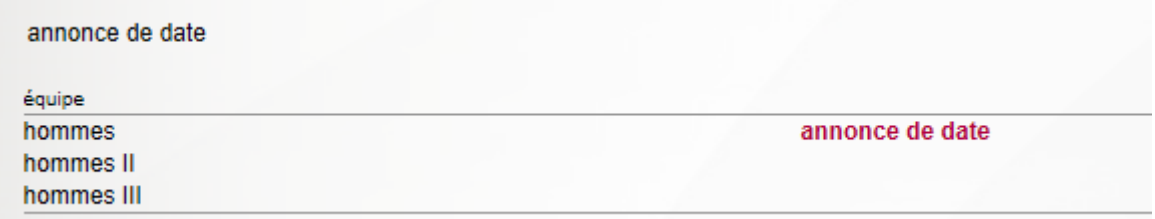

Cliquer sur « annonce de date ».

Vous voyez un aperçu de tous les mois de la saison.

Le nombre de dates à traiter et le délai est indiqué pour chaque mois.

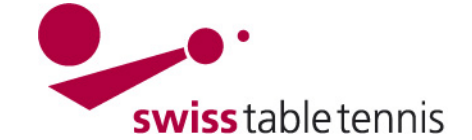

souhaits de dates 2017/18 La Chaux-de-Eonds

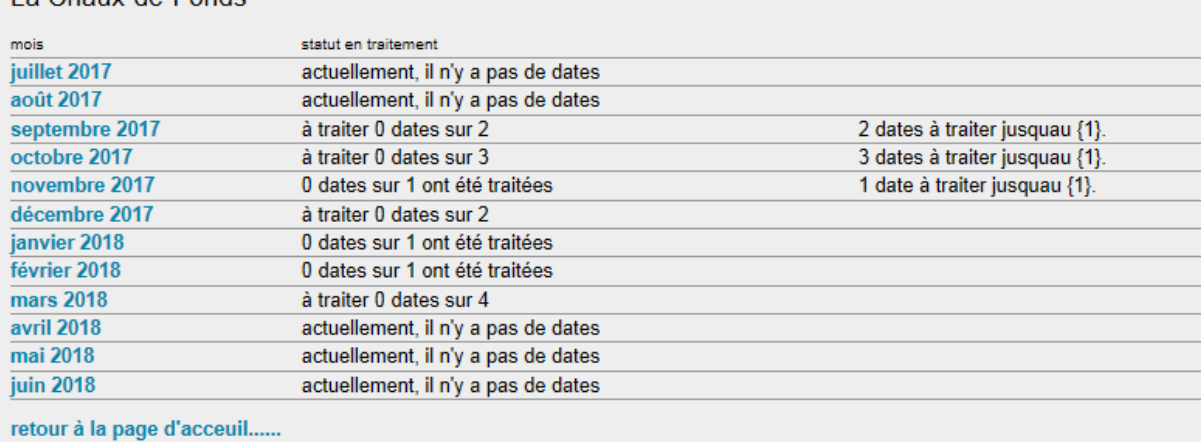

Afin de traiter les dates, cliquer sur le mois.

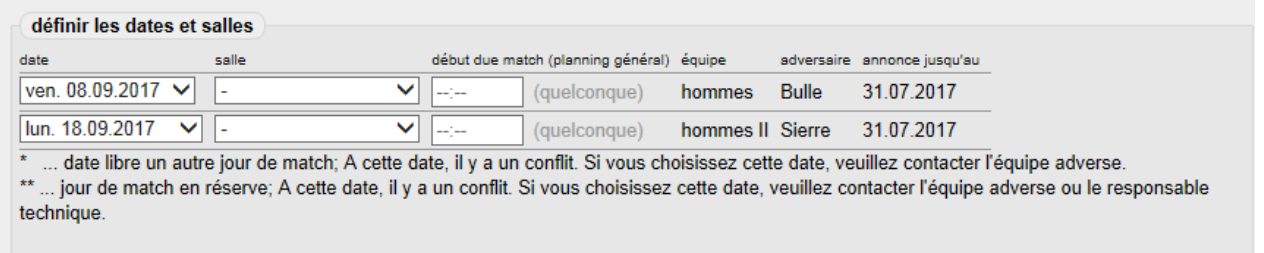

Sous le menu « date », toutes les dates à disposition sont annoncées. Les dates sans étoile \* sont les dates du tour actuel qui peuvent être choisis sans autre.

Sous « salle », mentionner la salle dans laquelle le match est joué.

Vous pouvez choisir l'horaire de début du match. Faire attention à mentionner l'horaire dans le format hh :mm.

Pour enregistrer : « enregistrer ».